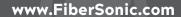

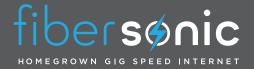

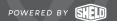

# A beginner's guide to streaming tv, movies, and sports

#### WHAT IS STREAMING?

Quite simply, streaming allows you to watch your favorite entertainment over your internet connection instead of through a cable TV service. A FiberSonic gig-speed connection is perfect for watching your favorite TV shows, movies, and sports. Let's get started:

## 1 SELECT AND PURCHASE A STREAMING DEVICE.

- A streaming device is the "brain" which will connect your TV to the internet. If you have a smart TV, you will need to make sure that you can update and add applications or else your options will be limited to the pre-loaded streaming services.
- A device is required on any non-smart TV and can be added to any smart TV. Some customers with a smart TV
- prefer the device interface. (Note: Samsung smart TVs do not support the Playstation Vue service so a device will be required.)
- You can review some popular streaming device options on the other side of this flier. They are available online and at many big box stores.

## 2 SET UP YOUR STREAMING DEVICE.

- Your streaming device connects to the internet through either an ethernet cable or Wi-Fi. It connects to your television through the HDMI port.
- Connect your device to a power source and the HDMI

port on your television, then use the TV remote to change the source or input to the corresponding HDMI port. When the device screen appears on your television follow the steps to activate your device.

### 3 CHOOSE A STREAMING DEVICE.

- A streaming service provides the channels and programming you like to watch.
- It will take a little research to figure out which streaming

service is best for your household. Each service has subscriptions which offer different content and pricing. Some services offer local network channels.

### 4 CREATE AND ACTIVATE YOUR STREAMING SERVICE ACCOUNT.

- Once you select a streaming service, you will need to use your computer, tablet, or smart phone to create an account and sign up for service on their website. This subscription will require you to enter a credit card and is separate from your FiberSonic bill.
- You will use an email address and password to log into your streaming account. You will need to keep track of this information as you may need to enter it to log in
- on another device or occasionally when your service is updating.
- On your streaming device, go to the app or channel store and download the streaming service app you have selected. Once downloaded, click on the streaming service icon and sign in using your email address and password (Note: you will not have to enter this information every time you want to stream).

## <u>(3)</u>

## **Additional Helpful Tips**

- Batteries If you are having issues with your remote, fresh batteries are often an easy fix.
- You may want to label your remotes ("living room," "bedroom," etc.) as they can easily be mixed up and are not always interchangeable.
- Local network stations including CBS, ABC, NBC, FOX and PBS are not available on all streaming services. Review these options when choosing a streaming service.
- · Depending on your location, an HD antenna can provide access to local network TV.

### STREAMING DEVICES

These streaming devices will work with the streaming services listed below. Philo is the only service not compatible with all devices.

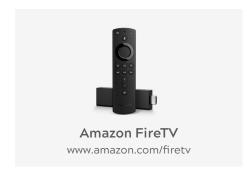

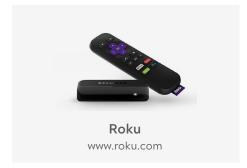

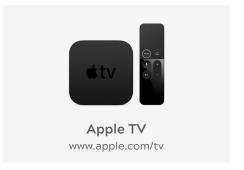

### STREAMING SERVICES

Here are some popular streaming services in Western Massachusetts. Live TV streaming services have a combination of live TV programming and On Demand content. These options are similar to cable TV. Check with each provider to see which local networks they carry.

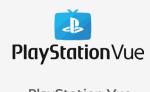

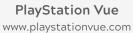

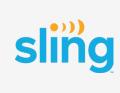

Sling www.sling.com

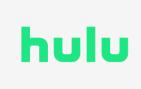

Hulu www.hulu.com

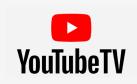

YouTube TV tv.youtube.com

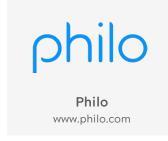

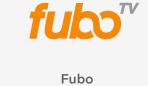

www.fubo.tv.com

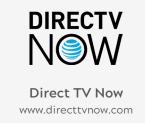

Lineups and pricing change often. There is a great deal of free content available for live and on demand streaming. Check out the Roku Channel, Sony Crackle, and YouTube for free options.

### ON DEMAND STREAMING SERVICES

On Demand streaming services offer previously aired shows, movies, original content and TV series whenever you want to watch them.

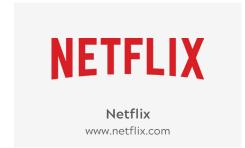

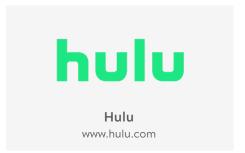

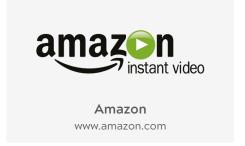

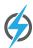

FiberSonic is pleased to be your high-speed internet provider but we are not affiliated with any streaming service providers. Visit each provider's website for offerings and pricing.